## **GUÍA RÁPIDA** EVALUACIÓN **DOCENTE EL ROL ESTUDIANTE**

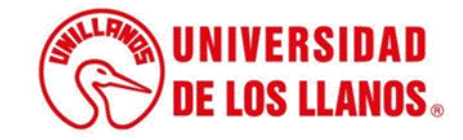

## **GUÍA RÁPIDA EVALUACIÓN DOCENTE PARA EL ROL ESTUDIANTE**

Esta guía le permitirá conocer el proceso que debe llevar a cabo cada Estudiante de la Universidad de los Llanos, para realizar la evaluación a cada docente en el SIAU.

## **Requerimientos técnicos:**

- Equipo de cómputo o dispositivo móvil
- Conexión a internet.

Cualquier información relacionada con el proceso, favor dirigirla al correo electrónico evaluaciondocente@unillanos.edu.co

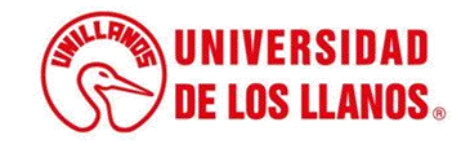

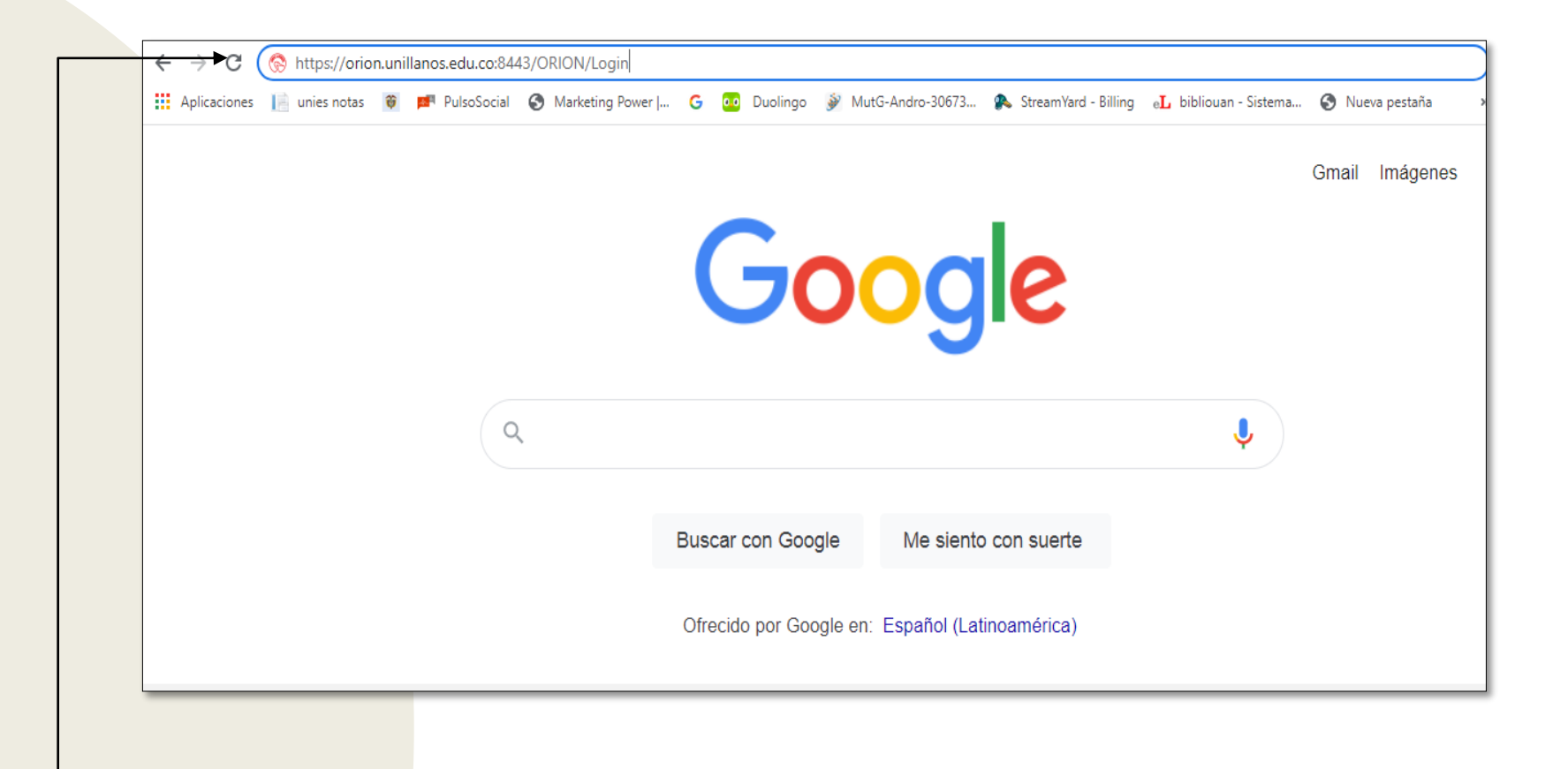

Para realizar la evaluación docente, ingresar al siguiente enlace: <https://siau.unillanos.edu.co:8443/ORION/Login>

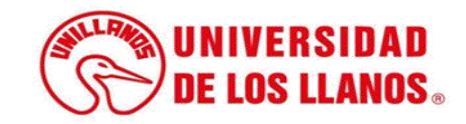

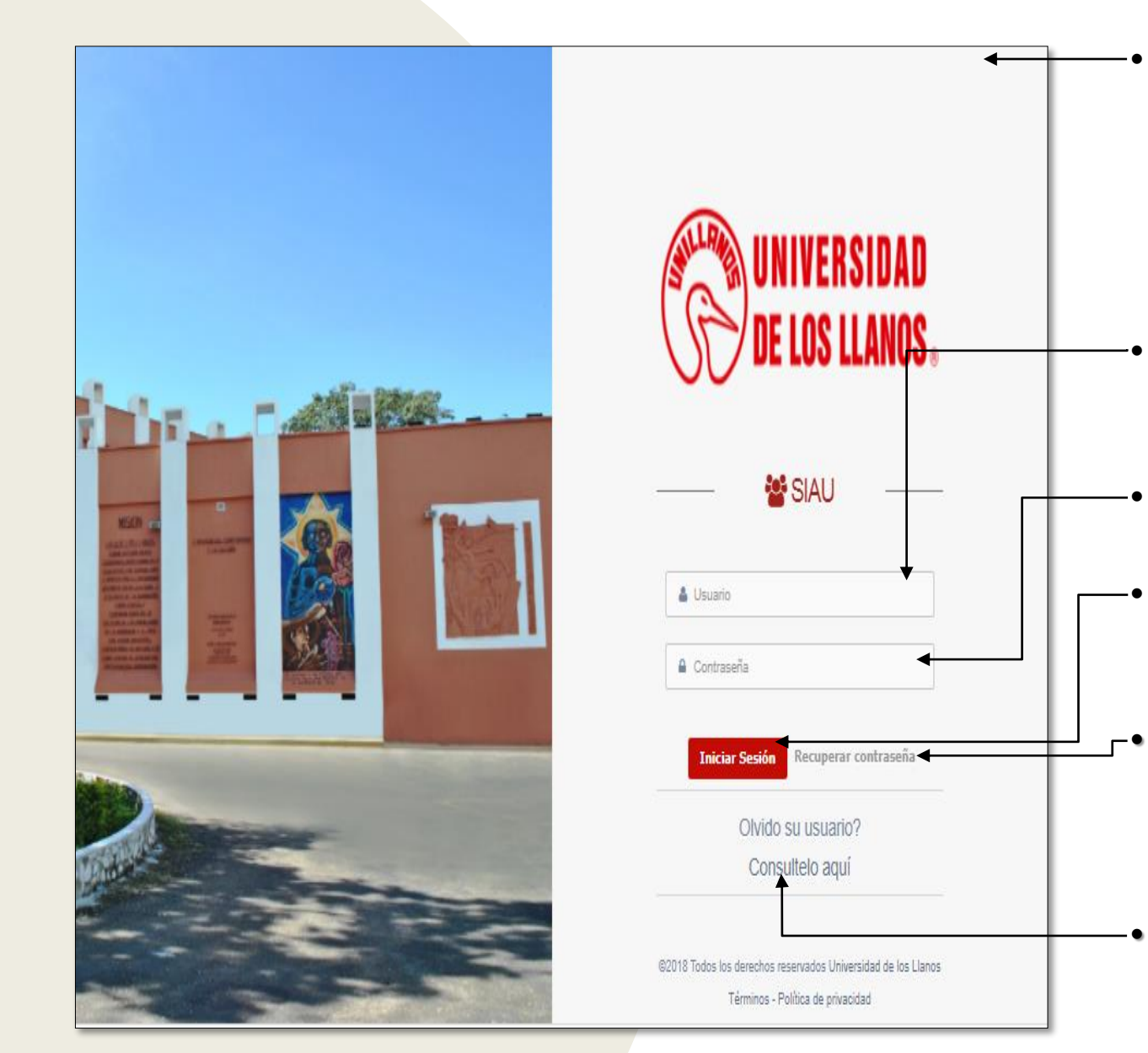

• Al ingresar al enlace, automáticamente será redirigido a la interfaz que se muestra en la imagen, donde debe ingresar los datos correspondientes.

• Usuario: Es el mismo del correo pero sin el @unillanos.edu.co.

• Contraseña.

.

Una vez ingrese los datos, haga clic en iniciar sesión.

• **Nota 1:** En caso de no recordar la contraseña, haga clic en: recuperar contraseña.

• **Nota 2:** En caso de no recordar el usuario, haga clic en: consúltelo aquí.

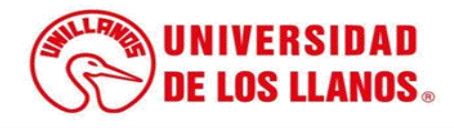

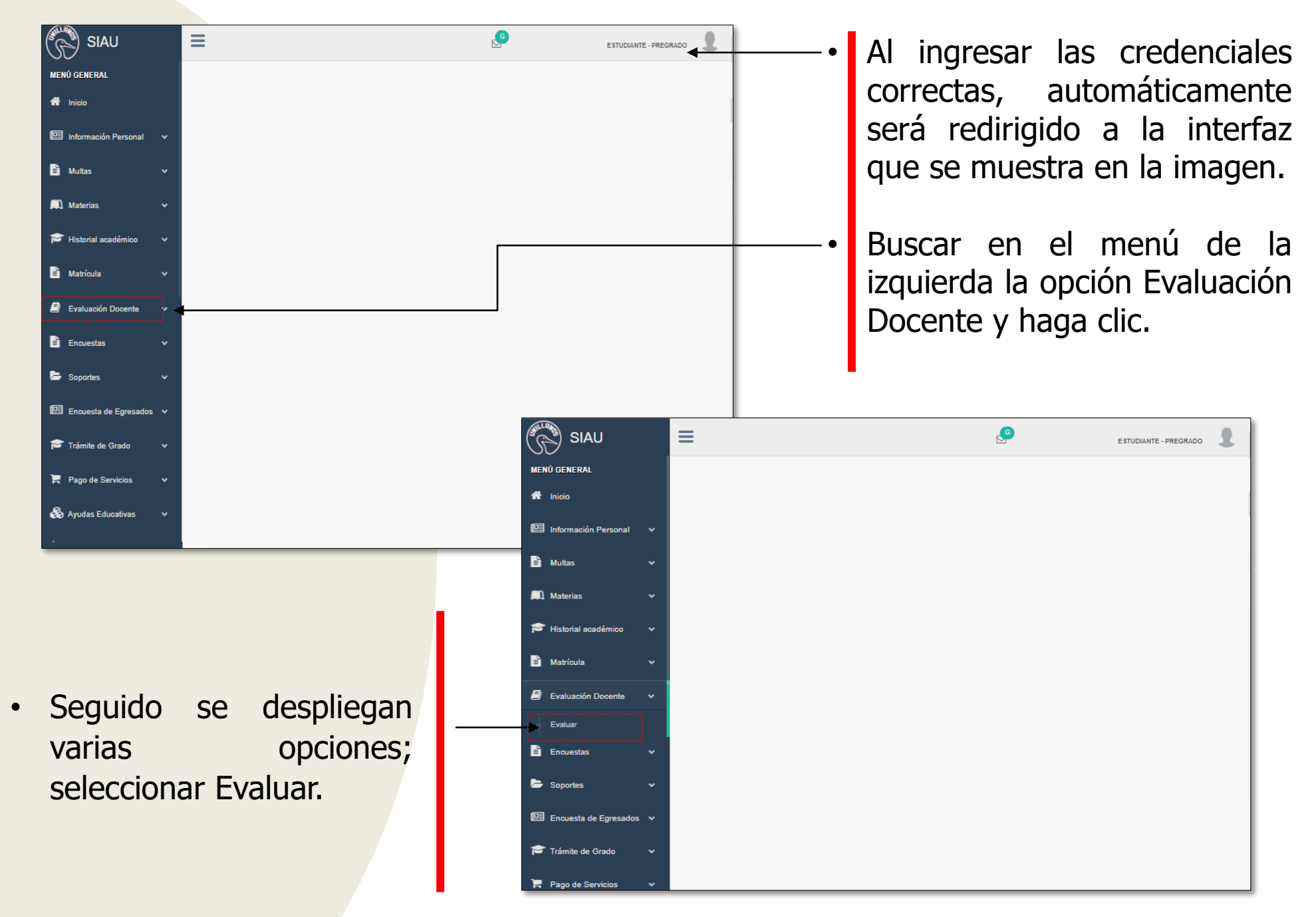

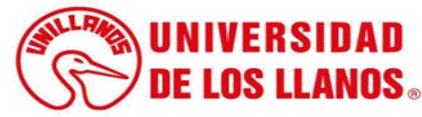

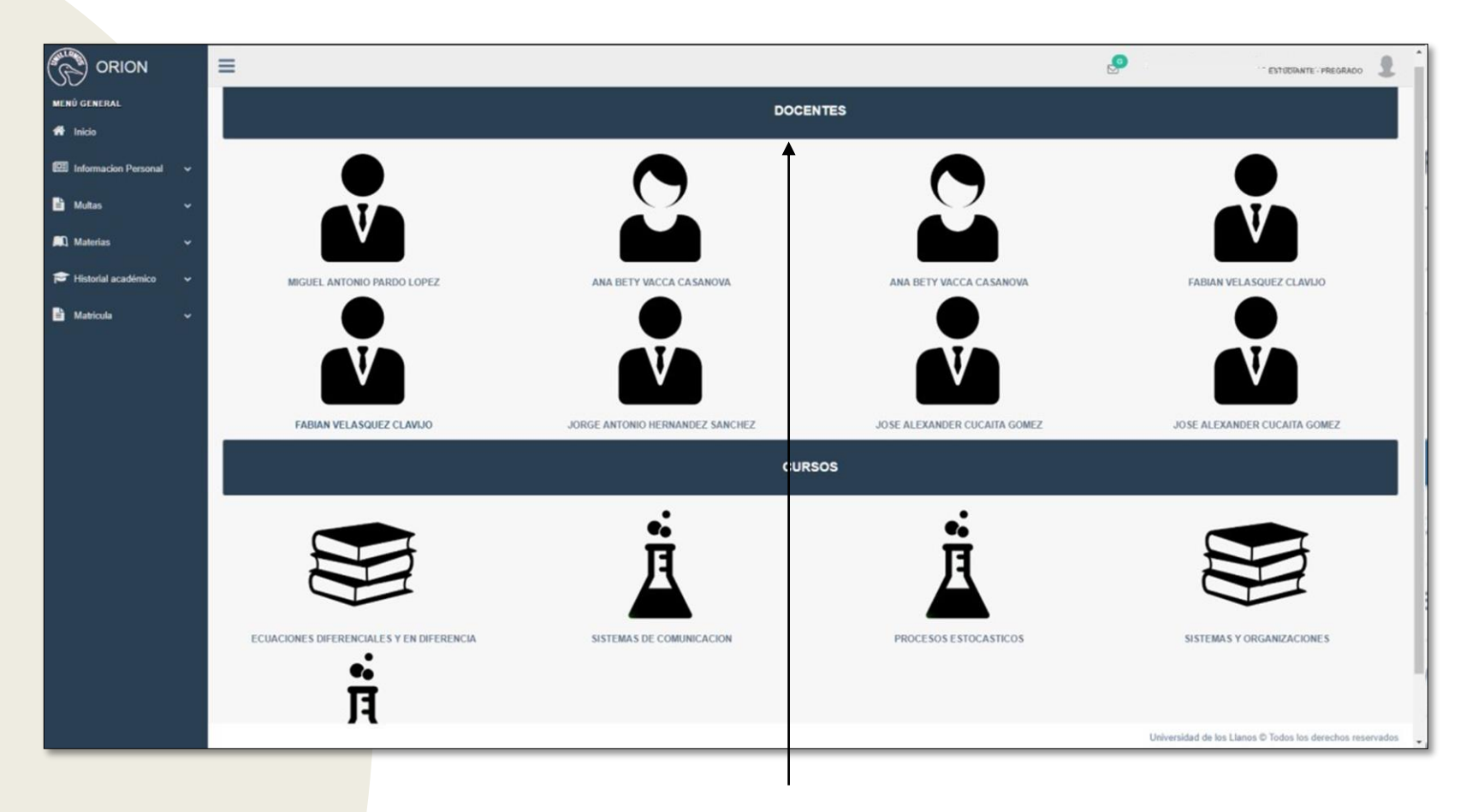

• Los docentes se listarán dependiendo el tipo de materia (teórica, teórica- práctica y práctica); si la materia del docente es solo teoría saldrá una vez, pero en una materia que es teórico-práctica saldrá dos veces o si la materia la dan dos docentes saldrán los dos.

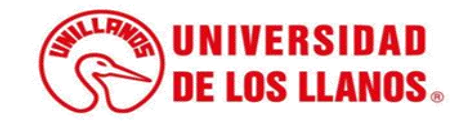

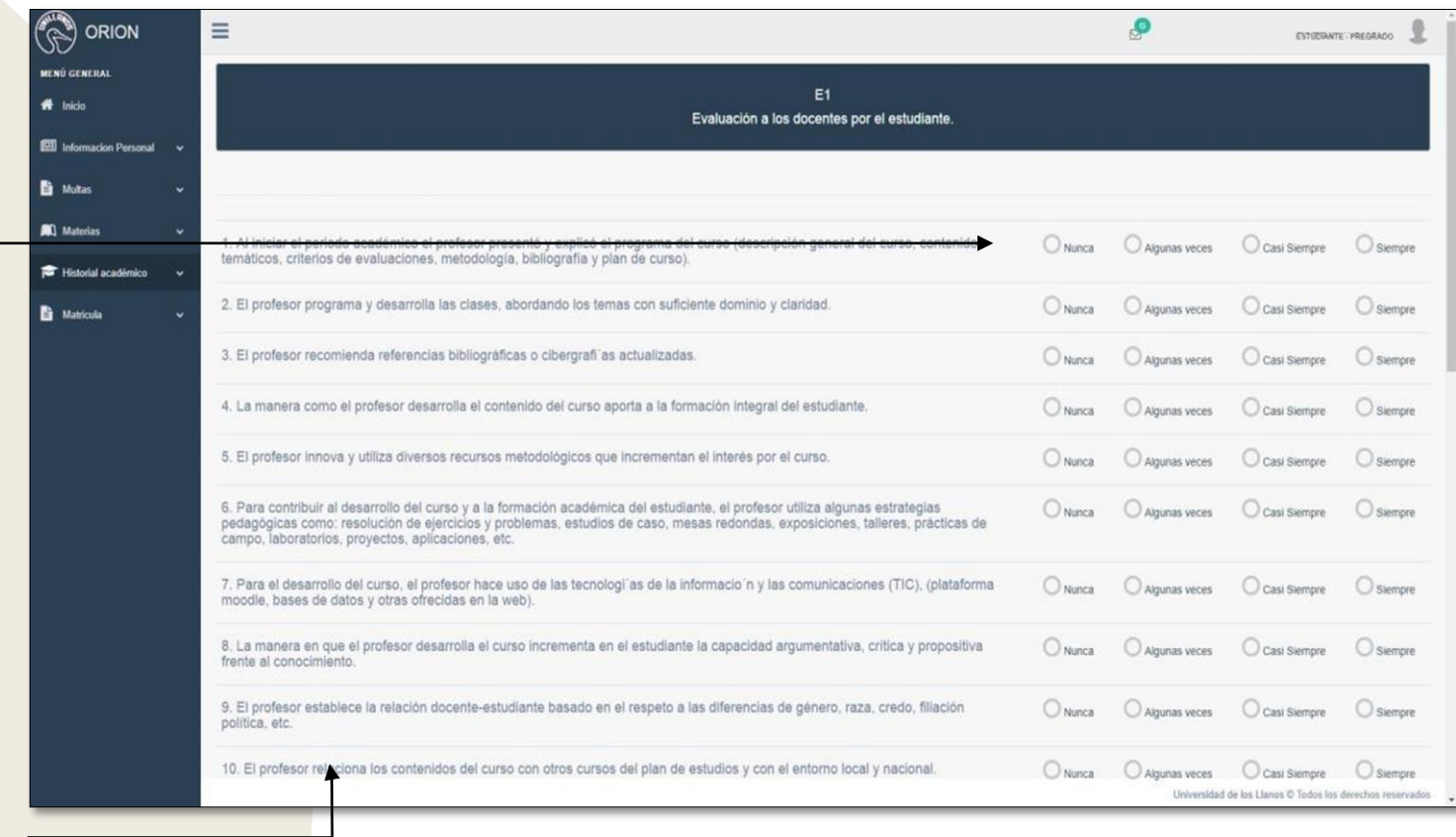

- Al seleccionar un docente se redirigirá a la interfaz del formato, Evaluación a los docentes por el estudiante (E1).
- El Formato listará 23 preguntas con cuatro 4 tipos de respuestas los cuales son: Nunca, Algunas Veces, Casi Siempre, Siempre.

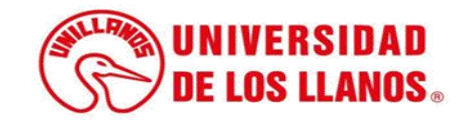

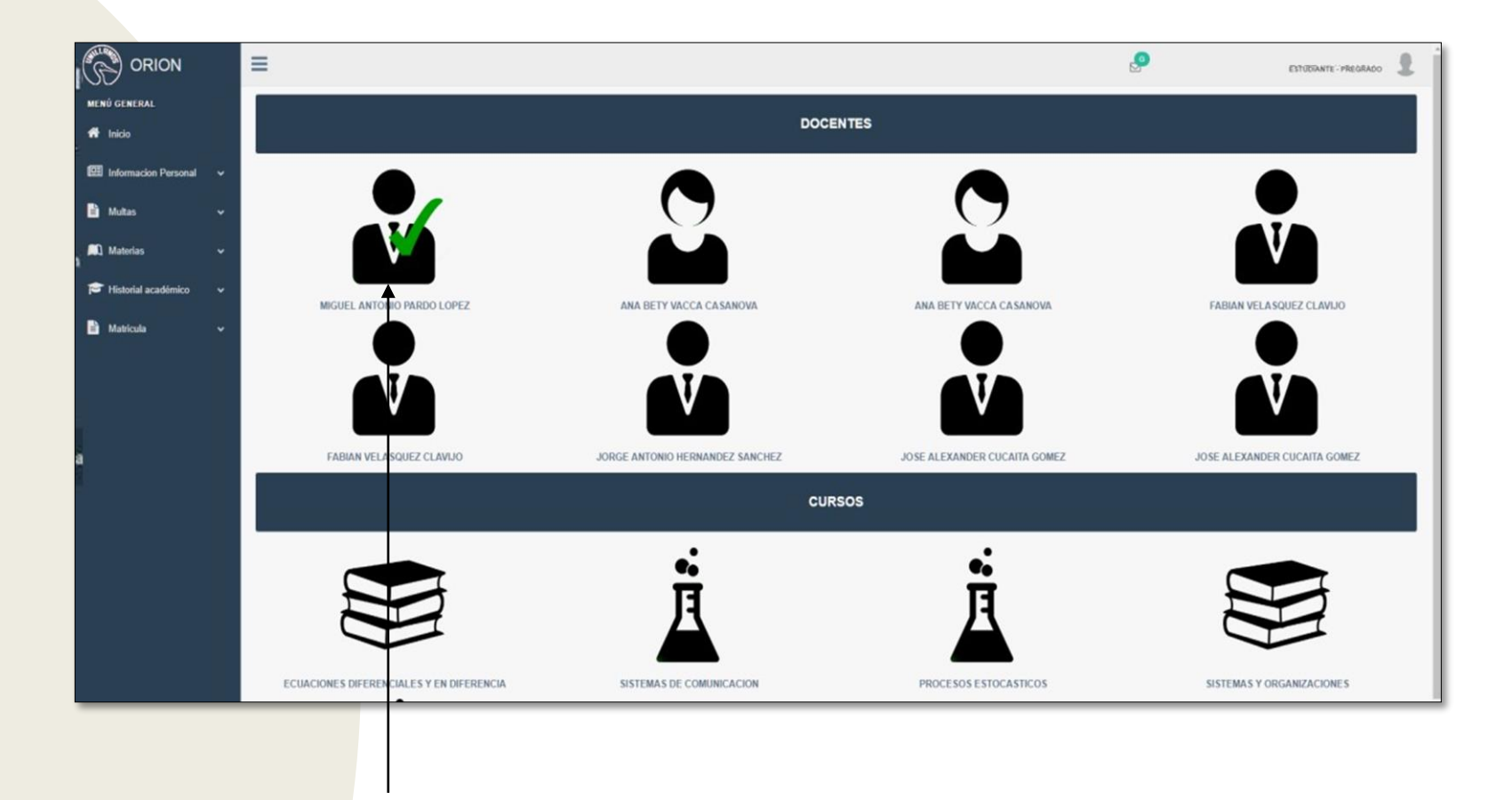

• Al docente que se le realizó la evaluación automáticamente le saldrán un vistobueno.

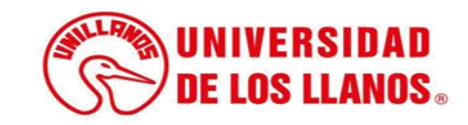

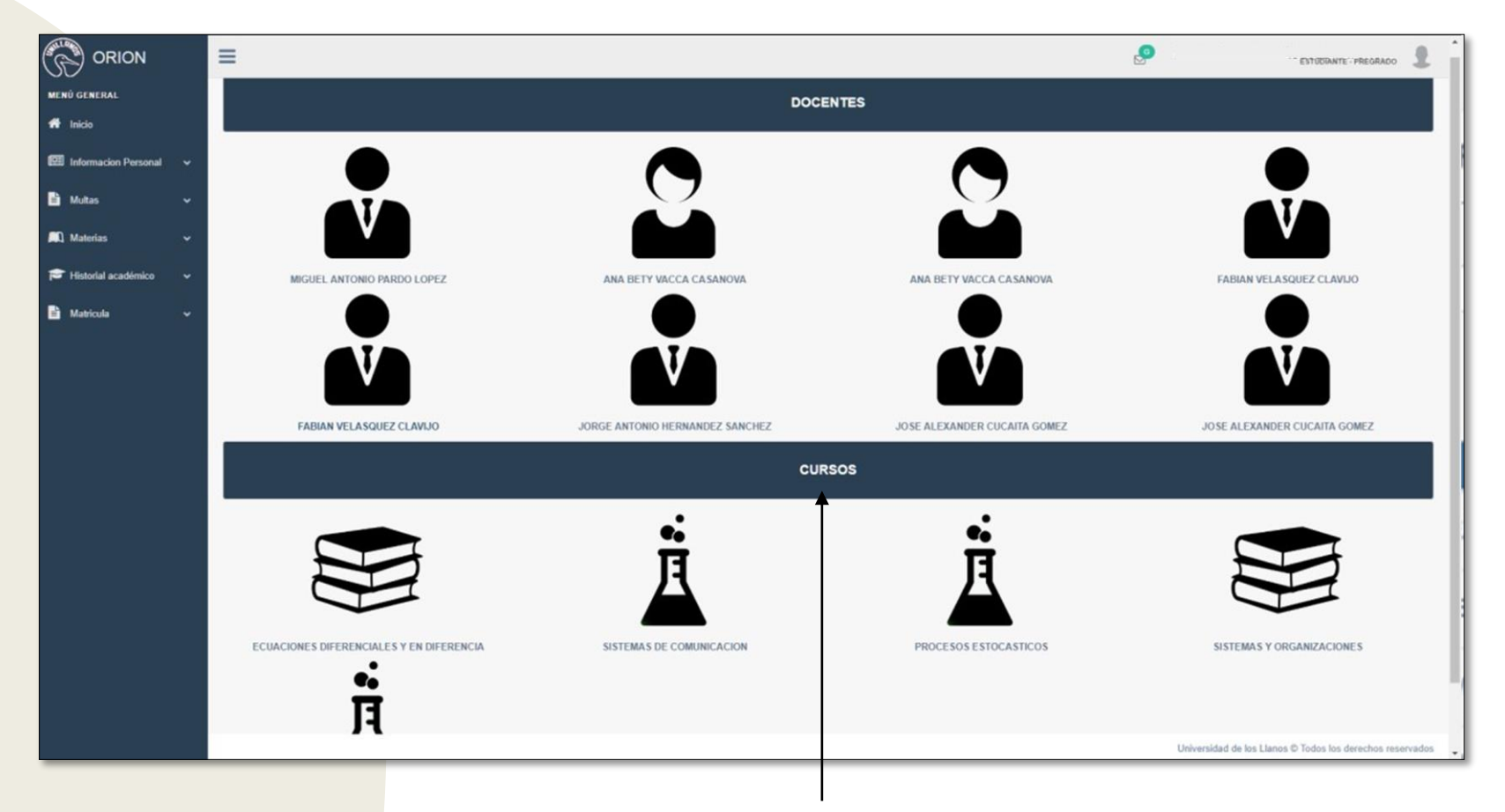

• Se listan las diferentes materias inscritas por el estudiante en el periodo académico actual.

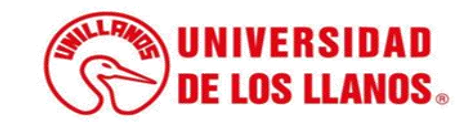

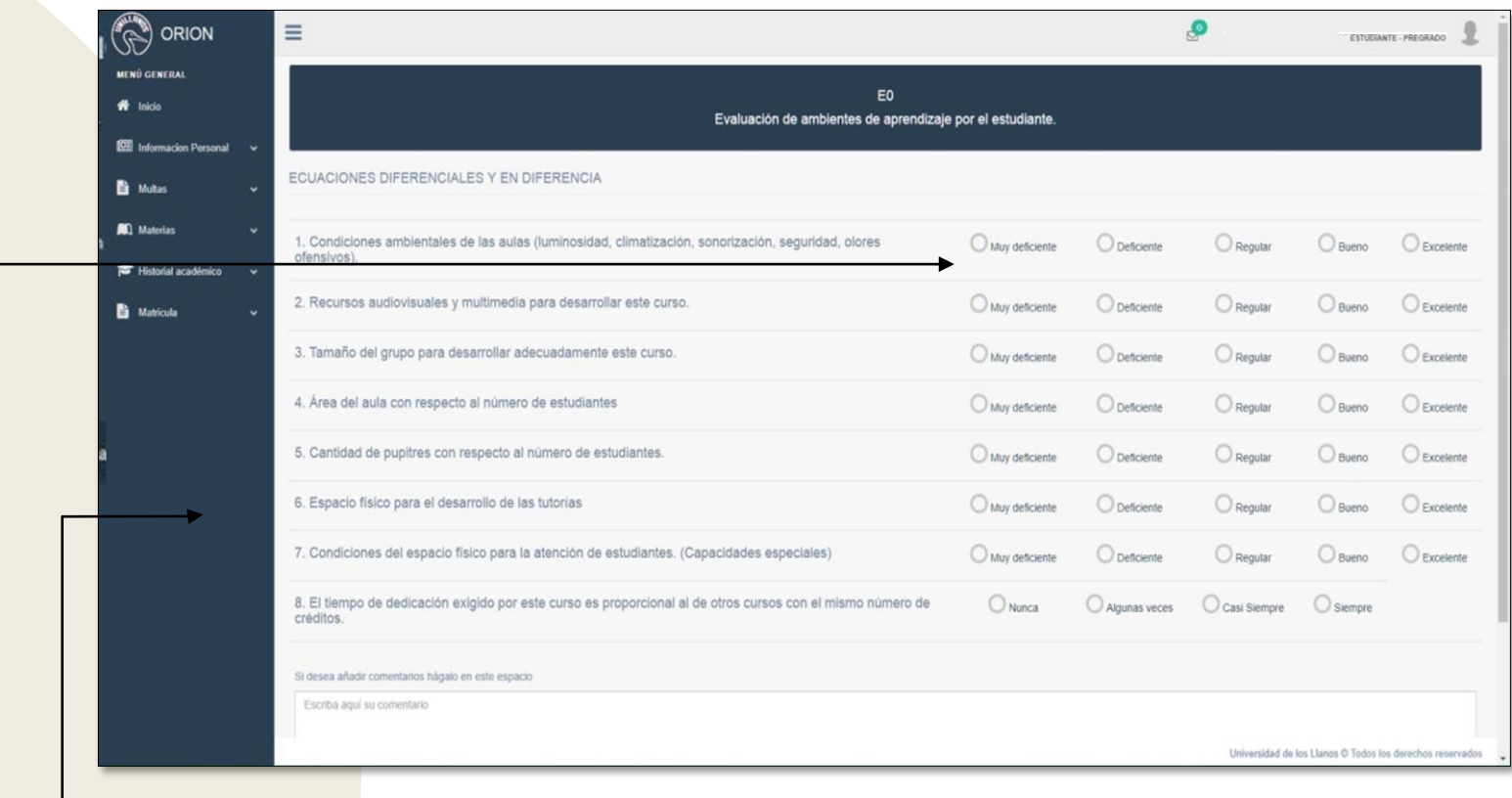

- Al seleccionar una de las materias listadas, se redirigirá a la interfaz Evaluación de ambientes de aprendizaje por el estudiante (E0).
- El Formato listará 8 preguntas con cuatro 5 tipos de respuestas.

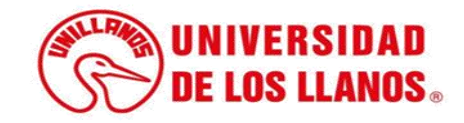

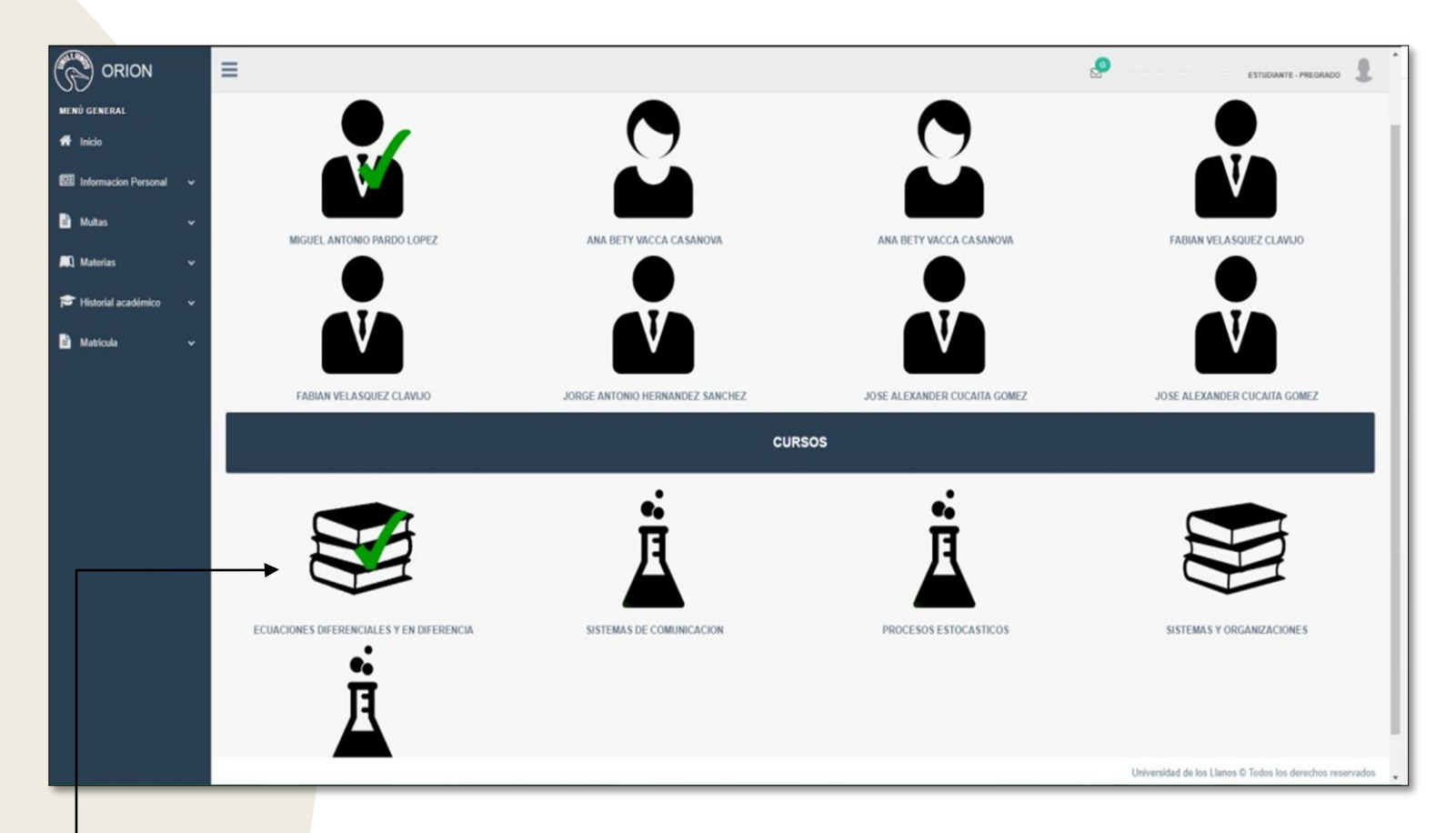

• A la materia que se le realizó la evaluación automáticamente le saldrán un visto bueno.

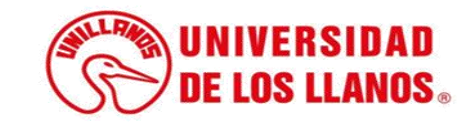

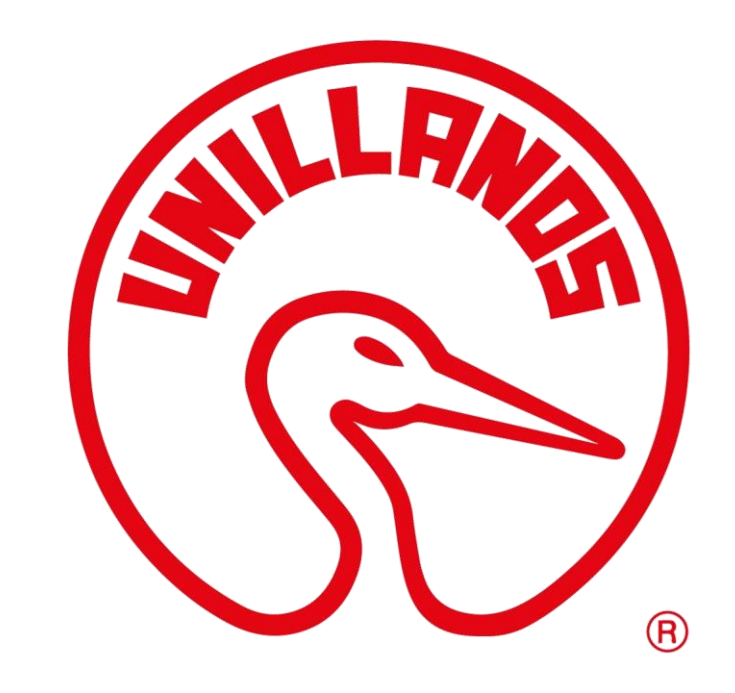

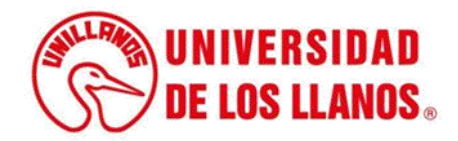